**How To: Enroll in eStatements**

*To sign up for eStatements, you must first have enrolled in Online Banking. See instructions below.* 

Once you have enrolled in Online Banking, log into your account.

- 1. Under "**Menu**", click "**Statements New**".
- 2. Then in the eSatements gray bar at the top, click "**SignUp/Changes**".
- 3. Next, check the boxes that indicate eStatement enrollment for any accounts you wish to enroll.
- 4. Finally, click "**Save Settings**".
- 5. Don't forget to read and acknowledge the disclosure by clicking, "**I agree.**"

## **How do I enroll in Online Banking?**

Enrolling in **[Online Banking](https://online.decorahbank.com/decorahbank/sdk/autoenrollmente2e)** is fast and easy. Enjoy safe and secure Mobile Check Deposit, Integrated Bill Pay, Personal Finance Management (PFM), and easy money movement. You always have access to 24/7 Customer Support.

## **[Enroll Now](https://online.decorahbank.com/decorahbank/sdk/autoenrollmente2e)**

**Still need help?** Chat with Cora, our virtual assistant, at **[www.decorah.bank](https://www.decorah.bank)**, email **customersuppor[t@decorah.bank](mailto:customersupport%40decorah.bank?subject=)** or call 563-382-9661 for assistance.

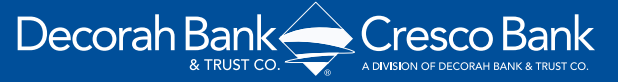

**[www.decorah.bank](https://www.decorah.bank)**

**563-382-9661** (Decorah-Main) **563-547-2244** (Cresco-Main)

HOW TO ENROLL IN ESTATEMENTS 04.16.24